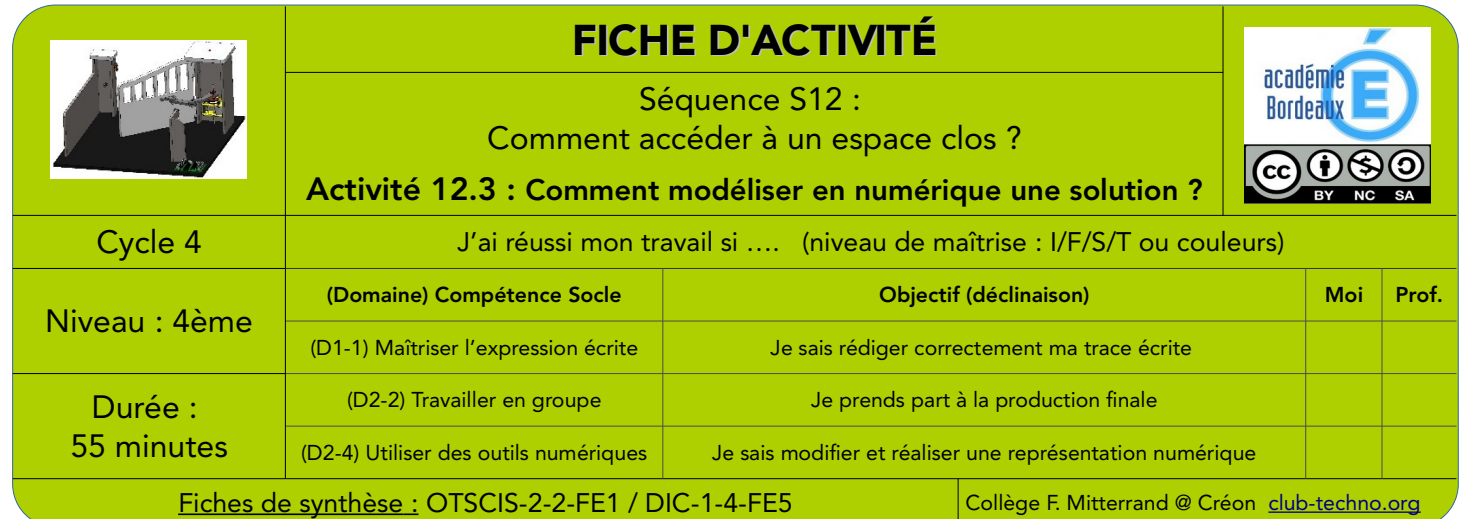

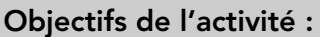

réaliser des insertions in situ de différentes solutions de portails selon différentes situations (photos) en utilisant un outil de simulation numérique Fait L'outil de simulation sera un outil « maison » d'une enseigne de matériel de bricolage pour configurer portails et clôtures. Vous le trouverez sur le lien suivant : <https://leroymerlin-lead.batitrade.com/BRETAGNCLO:PORTAIL> En utilisant cet outil et en respectant les contraintes recensées ci-dessous, vous réaliserez l'insertion d'un portail (et de clôture si nécessaire) sur chacune des 3 photos ci-dessous (voir tableau). Les 3 photos sont dans le dossier College33 Classe-XXX\Technologie\Séquence 12\Différentes situations Vous choisissez « Démarrer une nouvelle configuration », puis « Portail ». ensuite, vous choisissez le modèle qui vous plaît (attention, selon le modèle toutes les options ne sont pas possibles). Dans le menu de droite, vous pourrez modifier tout ce que vous souhaitez : largeur entre poteaux, hauteur … Dans le menu « Paramètres », vous accéderez au modèle, sa couleur et surtout son type d'ouverture. Les symboles + de chaque côté du portail vont vous permettre d'ajouter des éléments supplémentaires. Après avoir choisi tous les éléments, vous intégrerez chaque photo en cliquant sur l'icône « Appareil photo » tout en haut de la page. Cliquez ensuite sur « Télécharger depuis l'ordinateur » et allez chercher la photo. Sélectionnez ensuite environnement : avec en haut à droite (pour avoir toute la sélection) Vous pourrez ensuite glisser-déposer puis modifier, déplacer votre portail pour qu'il soit cohérent avec la photo (utilisez les poignées autour du portail pour l'étirer et jouer avec la perspective) Passez à l'étape de « Retouche photo » si nécessaire, puis à la dernière étape pour télécharger votre travail et l'enregistrer dans votre espace individuel avec un nom cohérent (prénoms + numéro photo d'origine). Vous terminerez le travail en déposant une copie des images dans un dossier du lecteur Commun Elèves. Photo Photo N°1 Photo N°2 Photo N°3 ontraintes à resp ecter Chapeau pointe de diamant N°1 ❏ N°2 ❏

Chapeau double couronnement Hauteur poteau : 1400 mm Largeur poteau : 400 mm Largeur du portail : 3200 mm Portail battant Esthétique adaptée à la maison Rajouter 2 clôtures de chaque côté du portail

 $\mathsf{\bm{U}}$ 

Trace écrite de cette partie :

\_\_\_\_\_\_\_\_\_\_\_\_\_\_\_\_\_\_\_\_\_\_\_\_\_\_\_\_\_\_\_\_\_\_\_\_\_\_\_\_\_\_\_\_\_\_\_\_\_\_\_\_\_\_\_\_\_\_\_\_\_\_\_\_\_\_\_\_\_\_\_\_\_\_\_\_\_\_\_\_\_\_\_ \_\_\_\_\_\_\_\_\_\_\_\_\_\_\_\_\_\_\_\_\_\_\_\_\_\_\_\_\_\_\_\_\_\_\_\_\_\_\_\_\_\_\_\_\_\_\_\_\_\_\_\_\_\_\_\_\_\_\_\_\_\_\_\_\_\_\_\_\_\_\_\_\_\_\_\_\_\_\_\_\_\_\_ \_\_\_\_\_\_\_\_\_\_\_\_\_\_\_\_\_\_\_\_\_\_\_\_\_\_\_\_\_\_\_\_\_\_\_\_\_\_\_\_\_\_\_\_\_\_\_\_\_\_\_\_\_\_\_\_\_\_\_\_\_\_\_\_\_\_\_\_\_\_\_\_\_\_\_\_\_\_\_\_\_\_\_

Hauteur poteau : 1400 mm Largeur poteau : 400 mm Largeur du portail : 2500 mm

Esthétique adaptée à la maison Rajouter 1 clôture à droite du

Chapeau plat

Portail battant

Largeur poteau : 400 mm Hauteur poteau : 1400 mm Largeur du portail : 2500 mm

Esthétique adaptée à la maison Rajouter 1 portillon + 1 clôture

Portail coulissant

portail

J'ai appris que, j'ai réalisé, j'ai découvert ... \_\_\_\_\_\_\_\_\_\_\_\_\_\_\_\_\_\_\_\_\_\_\_\_\_\_\_\_\_\_\_\_\_\_\_\_\_\_\_\_\_\_\_\_\_\_\_\_\_\_\_\_\_\_\_\_\_\_\_\_\_\_\_\_\_\_\_\_\_\_\_\_\_\_\_\_\_\_\_\_\_\_\_ N°3 ❏